# Introduction to the course

#### **OEPS\_1 Becoming an open educator**

#### **Introduction to the course**

This course was developed as part of the Opening Educational Practices in Scotland (OEPS) projecthttps://oepscotland.org funded by the Scottish Funding Council, which supports and builds best practice in open education in the Scottish HE, colleges and third sectors. Except for third party materials and where otherwise stated, when individual resources included in this course have other licences, this course content is made available under a CC BY 4.0 licencehttps://creativecommons.org/licenses/by/4.0/.

All rights reserved. No part of this publication may be reproduced, stored in a retrieval system, transmitted or utilised in any form or by any means, electronic, mechanical, photocopying, recording or otherwise, without written permission from the publisher.

#### **Contents**

Welcome to the course

#### **Welcome to the course**

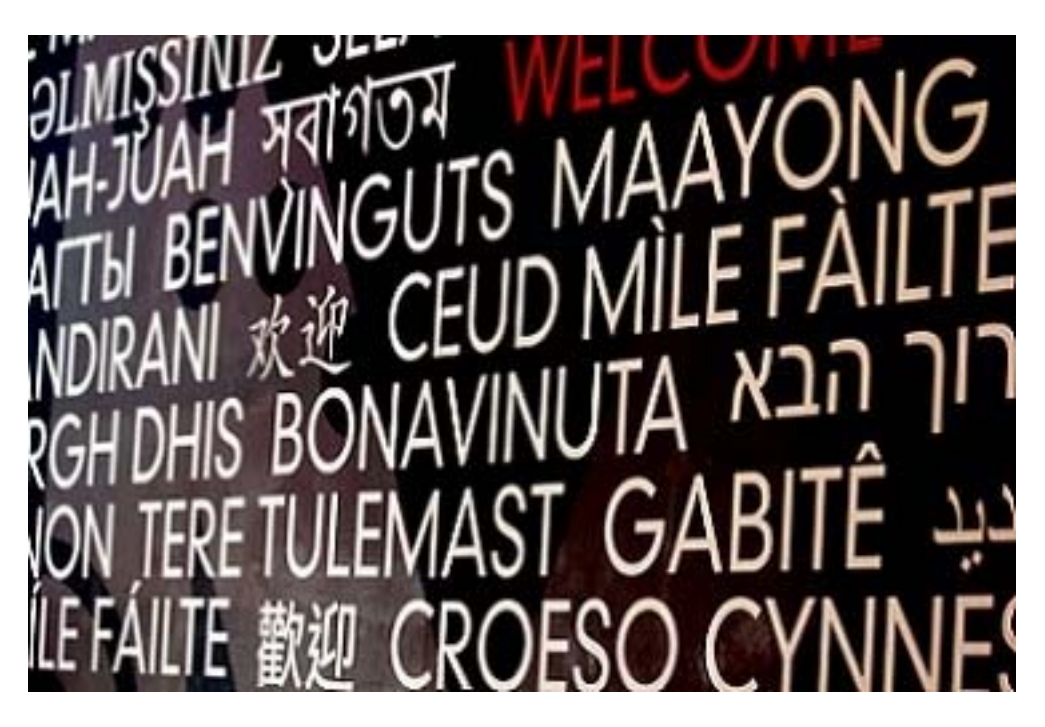

Figure 1 'A typical welcome' (Quinn Dobrowski, https://www.flickr.com/photos/quinnanya/5889720469/in/photostream/, CC-BY-SA 2.0)

View description - Figure 1 'A typical welcome' (Quinn Dobrowski, https://www.flickr.com/photos/quinnanya/5889720469/in/photostream/,

...

 Do you want to know more about how using free and openly licensed materials might develop and enhance your own practice or the practice at your institution or organisation?

- Do you use others' materials to help with your teaching, inspire your own practice or to facilitate learning opportunities for your colleagues or clients?
- Are you interested in how to effectively share your materials and practices with others?

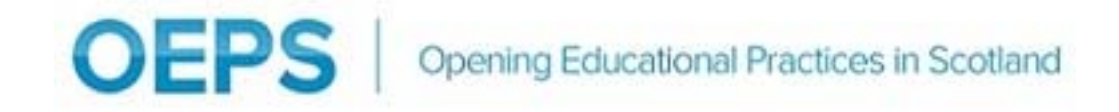

Figure 2 'OPES logo' (CC-BY)

View description - Figure 2 'OPES logo' (CC-BY)

This course, which was produced as part of the Opening Educational Practices in Scotland (OEPS) project is aimed at anyone who is curious about how 'free' and 'open' might change our approach to teaching and learning and has been designed for administrators, educators and facilitators in all sectors. It asks you to consider a range of questions. For example, how do I find open resources and what benefits might they bring? Does openness change our relationship to the content I create, the people I create content for, others with whom I share the material, and our own everyday practice and context? And if so, what impact, if any, does openness have on these practices and relationships?

This course is divided into five sections, each with an accompanying '*If you want to know more …*' section, which thematically presents supplementary material and resources on the topics for that section. You can use the course in any way that you choose. When you're ready you can tell us what you think about the course and help improve future iterations by completing a short survey. Once you've read this introduction you can progress through the course or you can dip in and out of it. If you want to gain a statement of participation or a digital badge you need to complete the course as outlined in the Course and badge information. You can also reuse, reversion and remix this course. You can navigate the course using the links on the left hand side of each page or by using the clickable course map below.

#### **Clickable map of course navigation**

Interactive content is not available in this format.

View description - Uncaptioned interactive content

The course begins with the basics of open educational practices (OEP) and open educational resources (OER). Section one of the course explores what 'open' means and what open practices and resources are. It also introduces the concept of an 'open licence' and what this means. Section two focuses on developing earlier

discussions of open educational resources (OER) and explores why one might want to use OER or incorporate more open practices, both as individuals and at an institutional level. In addition, the course looks at the importance of developing both your own, and learners', digital literacy.

Sections three and four of the course focus on the practicalities of using OER. Section three looks at using OER, where to find open resources, what factors might influence your resource choice, how to attribute a resource and introduces the idea of curation. Building on the introduction to using OER in section three, section four focuses on remixing open resources, what you will need to consider when you create OER, how to share your resources and how to choose the most appropriate licence for your context.

The final section of the course focuses on the importance of measuring the impact of what you create and explores a range of other practices you might want to consider. It also offers a range of different suggestions for ideas you might want to try before encouraging you to build on your work so far in the course to consider where you want to go next in your 'open' journey!

#### **Learning outcomes**

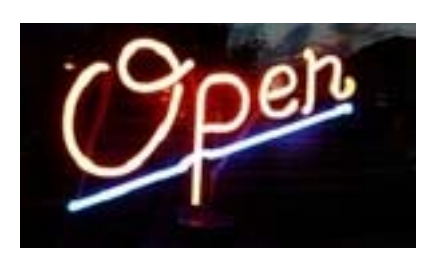

Figure 3 'Open' (A. Currell, https://www.flickr.com/photos/23748404@N00/5771613631/, CC-BY-NC 2.0)

View description - Figure 3 'Open' (A. Currell, https://www.flickr.com/photos/23748404@N00/5771613631/, ...

By the end of the course you should be able to:

- find and identify different open-licenced resources and be able to use them
- create your own OER and understand best practice for incorporating open resources
- plan appropriate practical steps for continuing your own 'open' journey.

#### **How to use the course**

This course is self-paced and designed to be taken as a 'whole'. However, you might find that some sections of the course are more relevant for your context than others. If you do not have a facilitator or teacher role, for example, you might want to focus on sections one and two of the course which look at the basics and

arguments for using open educational resources (OER) and open educational practices (OEP).

Course material has been structured so that there is a range of supplementary material to explore at the end of each section. Course activities make use of a reflective log where you can make notes and develop ideas that will provide the basis for reflecting on 'where next' in your open journey at the end of the course and in the future.

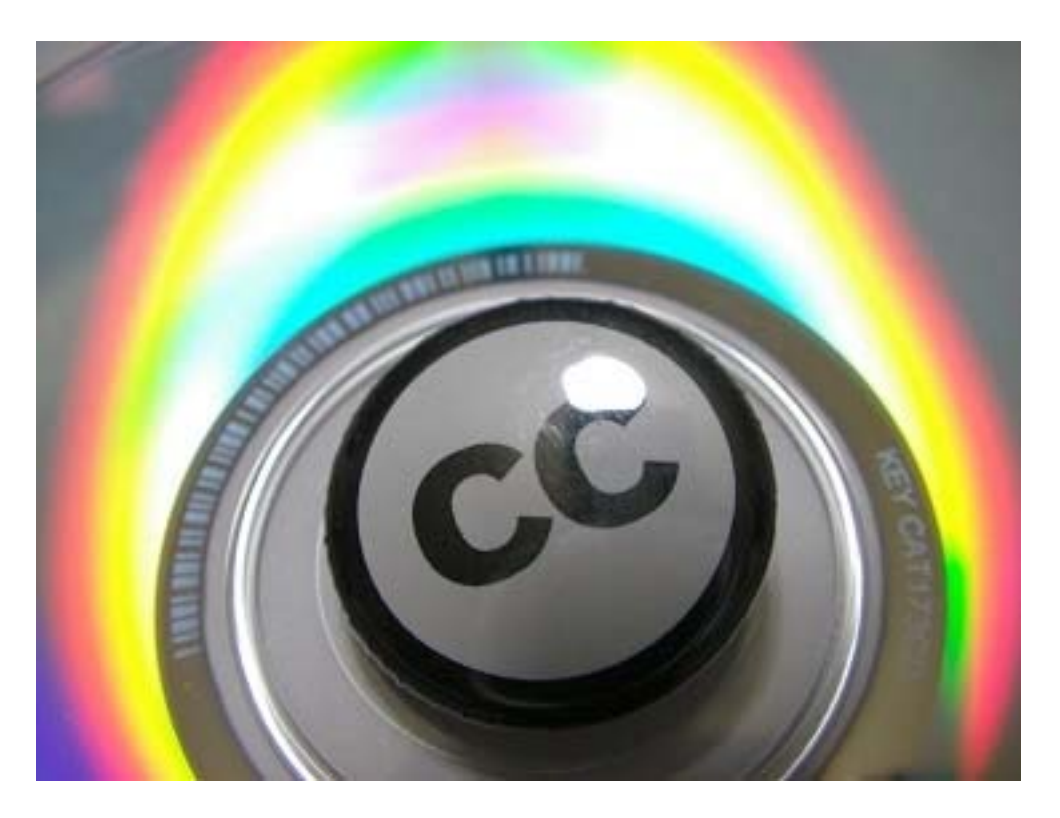

Figure 4 'CC on disk' (Yamashita Yohei, https://www.flickr.com/photos/monana7/321409149/in/photostream/, CC-BY 2.0)

Page 10 of 18 21st October 2016

http://www.open.edu/openlearnworks/course/view.php?id=2274

View description - Figure 4 'CC on disk' (Yamashita Yohei, https://www.flickr.com/photos/monana7/321409149/in/photostream/, ...

#### **Using the reflective log**

Many of the activities in *Becoming an open educator* ask you to make use of a reflective log, a downloadable Word file that contains all the activity questions plus space for you to write your responses and thoughts as you work your way through the course. The log keeps all your ideas and thoughts in one place whilst making it easier to review them at any point. You might also like to use it as evidence of what you have achieved and of your development.

You can download your own copy of the course reflective log. As you work your way through the course you'll need to make frequent use of it. Save a copy somewhere easy to find and ensure that the filename is something memorable.

#### **Accessibility of this course**

You can download the sections of this course in eBook, Kindle, Word and PDF formats to use offline however to achieve the digital badge or gain the Statement of Participation you will need to return to the online version. We have endeavoured to make the course as accessible as possible, however if you have suggestions on how we could improve the accessibility or if you find a particular

aspect of the course or activity problematic from an accessibility perspective then please let us know at **oepscotland@gmail.com** 

Now go to Section 1 of the course.

#### **Figure 1 'A typical welcome' (Quinn Dobrowski, https://www.flickr.com/photos/quinn anya/5889720469/in/photostream/, CC-BY-SA 2.0)**

#### **Description**

This picture shows the word 'Welcome' in a number of different languages. These are written in white writing on a black background. In the top right of the picture is the word 'Welcome' in red writing. Below this is 'Ceud Mile Failte' and below this is 'Croeso Cynnes' – both phrases are in white text.

# **Figure 2 'OPES logo' (CC-BY) Description**

This picture shows the initialism 'OEPS' in large, pale blue letters on the left hand side and the words 'Opening Educational Practices in Scotland' in smaller, pale blue letters on the right hand side, in line with the initialism 'OEPS'. There is a short, vertical, pale blue line separating 'OEPS' from 'Opening Educational Practices in Scotland'. The background is white.

# **Uncaptioned interactive content Description**

This image shows a spider diagram of the course navigation. The centre of the diagram contains a box which contained the word 'Introduction'. There are 5 arrows leading away from the box, each arrow leads to another box. Starting with the arrow that leads up from the central box and moving clockwise round the arrows, the boxes read as follows:

'Section 1: What is "open" education?' Written below this in the box is 'Open educational practice. Open educational resources (OERs).'

'Section 2: Why use open practices and resources?' Written below this in the box is 'Why institutions should use open practice. Digital literacy.'

'Section 3: Using open educational resources'. Written below this in the box is 'How to attribute open resources. Where to find open resources. How to choose open resources.'

'Section 4: How to create and share open educational resources'. Written below this in the box is 'Licensing open resources. Sharing open resources. Remixing open resources.'

'Section 5: Putting 'open' into practice.' Written below this in the box is 'Developing open practice. Measuring impact. Your open journey.'

You can click on each of the boxes and it will take you to the relevant section.

Back to Session 1 MediaContent 1

#### **Figure 3 'Open' (A. Currell, https://www.flickr.com/photos/23748 404@N00/5771613631/, CC-BY-NC 2.0)**

#### **Description**

This pictures shows a pale orange neon sign in cursive script which says 'Open'. It is underlined in blue neon. The sign is presented against a dark background.

#### **Figure 4 'CC on disk' (Yamashita Yohei, https://www.flickr.com/photos/mona na7/321409149/in/photostream/, CC-BY 2.0)**

### **Description**

This picture shows the letters 'CC' written in black in the middle of a white circle with black edges. This is sitting on top of a CD and is surrounded by a rainbow halo effect.